### **[Blender 3.5 Manual](file:///I/Burender%20Manual/blender_manual_v350_en.html/index.html)**

/ Editors / Preferences / Navigation

# **Navigation**

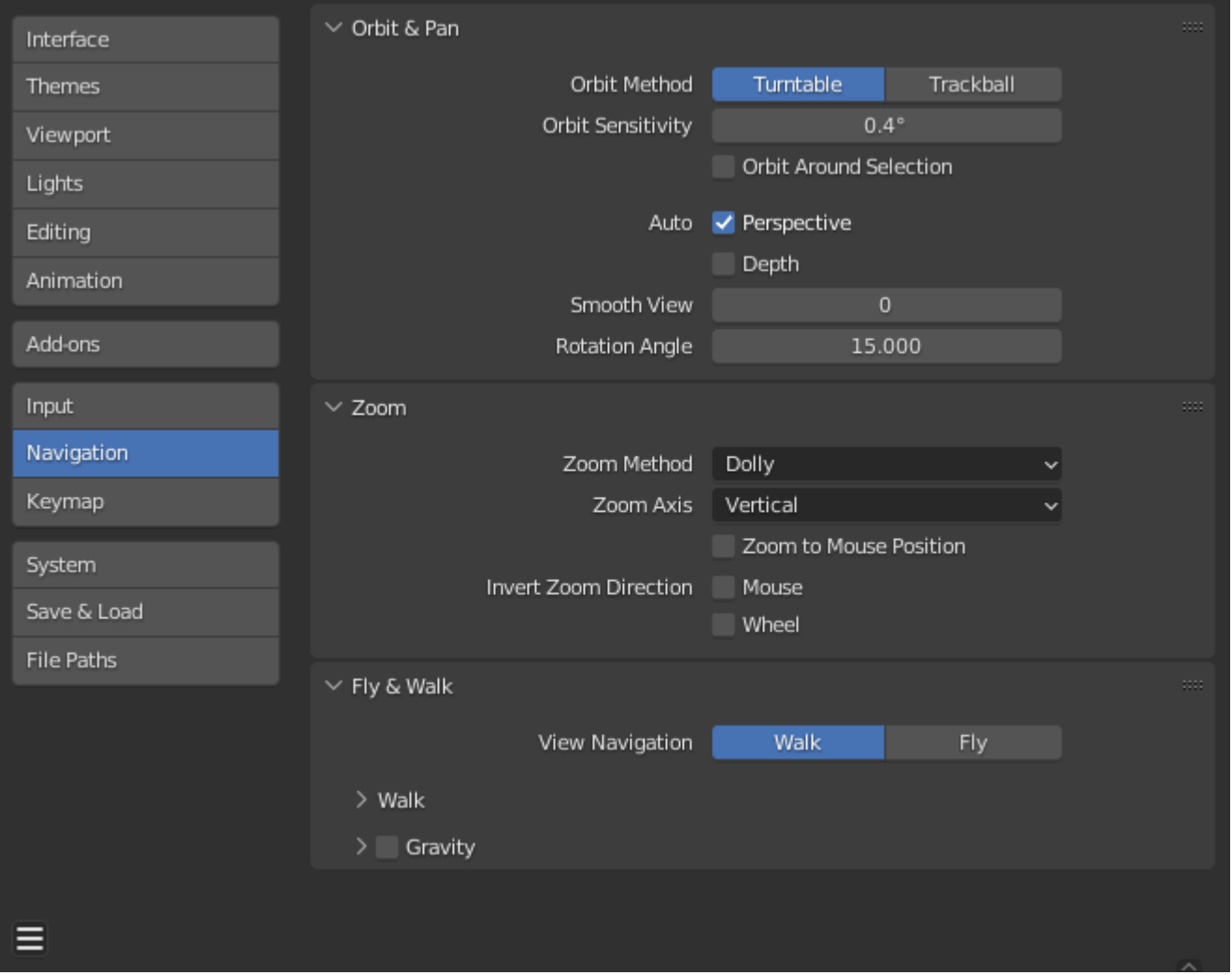

*Blender Preferences navigation section.*

# **Orbit & Pan**

#### **Orbit Method**

3Dビューポートをインタラクティブに回転させる方法を選択します。

### **Turntable**

水平を保ったままビューを回転させます。 陶芸のろくろやレコードプレーヤーのように2つの回転軸が利用できます、 そして、世界は何が "Up "で何が "Down "なのかをより明確に定義しているように見えま す。ターンテーブル・スタイルを使うことの欠点は、オブジェクトを操作するときの柔軟 性が失われることです。ということだ。しかし、"上 "と "下 "の感覚を得ることができるの で、方向感覚を失いそうなときに役立ちます。制約が少なく、どんな向きでも操作でき る。

#### **Orbit Sensitivity**

3Dビューポートでの軌道の反応性/速度を調整します。この設定は軌道の反応性/に よって動作が異なります:

- Turntable(ターンテーブル): ターンテーブル:Orbit Sensitivityは、ピクセルあたり の回転量をコントロールし、3Dビューポートの回転速度を制御します。
- トラックボール: Orbit Sensitivity(軌道感度)は、3Dビューポートの回転速度の単純 なファクターです。

#### **Orbit Around Selection**

選択中心がビューポートの回転中心になります。選択範囲がない場合 最後の選択が使用されます。これは、オブジェクトモードで選択されたオブジェクト(バウン ディングボックスの中心)を使用します。

#### **Note**

これは理想的な動作に見えるかもしれませんが、地形メッシュのような大きなオブジェ クトでは不便です。地形メッシュのような大きなオブジェクトでは不便な場合がありま す。

#### **Auto**

#### **Perspective**

有効にすると、ビューを周回するときに透視図法に切り替わり、軸(Top、Side、Orthographic) に整列するときに正投影図法に切り替わります。無効にすると、この切り替えは手動で行う必要 があります。

#### **Auto Depth**

ビューのパン、回転、ズーム機能を向上させるために、マウス下の深度を使用します。 Zoom To Mouse Positionと組み合わせて使用すると便利です。

#### **Smooth View**

ビュー(Top/Side/Front/Camera...)を変更する際のアニメーションの時間(ミリ秒)。 ゼロにするとゼロにするとアニメーションがなくなります。

#### <span id="page-1-0"></span>**Rotation Angle**

Numpad4、Numpad 、Numpad 、またはNumpad2を使用して3D ビューポートを回転しま す。

# **Zoom**

#### **Zoom Method**

インタラクティブズームを使用する際に、ズームインとズームアウトのお好みのスタイルを選 択します。

#### **Scale**

スケールのズームは、ビュー内で最初にクリックした場所に依存します。ズームアウトす るには、カーソルを エリアの中央に移動します。ズームインするには、カーソルをエリア の中心から遠ざけます。

#### **Continue**

ズーム続行オプションは、最初のカーソル位置から離れることによって、ズームの速度(値 ではなく)をコントロールすることができます。最初のクリック位置から上または右に移動 するとズームアウトし、下または左に移動するとズームインします。遠ざかれば遠ざかるほ ど、ズームの動きは速くなります。ズーム方向は 垂直と水平のラジオボタンとズーム方向を 反転オプションで変更できます。

#### **Dolly**

ドリーズームは、ズーム速度が一定であることを除けば、コンティニューズームと同様の動 作をします。

Zoom Axis

ズームに使用するマウスの軸。

#### **Vertical**

上に動かすとズームアウトし、下に動かすとズームインします。

**Horizontal**

左に動かすとズームイン、右に動かすとズームアウトします。

#### **Zoom to Mouse Position**

有効にすると、2Dウィンドウの中心ではなく、マウスポインタの位置がズームのフォーカスポ イントになります。ウィンドウの中心になります。ズームインとズームアウトを頻繁に行う場 合、パンニングを避けるのに役立ちます。

#### **Tip**

これは [Auto Depth](#page-1-0) と組み合わせて、カーソル下のポイントに素早くズームするのに便利です。

#### **Invert Zoom Direction**

マウス ドリーとコンティニューのズーム方向を反転します。

#### **Wheel**

マウスホイールのズーム方向を反転します。

## **Fly & Walk**

#### **View Navigation**

インタラクティブな一人称視点ナビゲーションのデフォルトモード。 Fly/Walk Navigation.を参照。

# **Walk**

#### **Reverse Mouse**

マウスのYの動きを反転させる。

#### **Mouse Sensitivity**

周囲を見渡すときの速度係数で、高い値はマウスの動きが速くなる。

#### **Teleport Duration**

ナビゲーションモードでテレポートするときのタイムワープの間隔。

#### **Walk Speed**

歩行と飛行の基本速度。

#### **Speed Factor**

スピードブーストの倍率。

### **Gravity**

歩行時の重力の影響をシミュレートします。

#### **View Height**

歩行時の1階からカメラまでの距離。

### **Jump Height**

ジャンプの最大高さ。

 $\Box$  [Previous](file:///I/Burender%20Manual/blender_manual_v350_en.html/editors/preferences/input.html) [Next](file:///I/Burender%20Manual/blender_manual_v350_en.html/editors/preferences/keymap.html)  $\Box$ 

© [Copyright](file:///I/Burender%20Manual/blender_manual_v350_en.html/copyright.html) : This page is licensed under a CC-BY-SA 4.0 Int. License. Last updated on 05/17/2023.

#### $\Box$  [View Source](https://projects.blender.org/blender/blender-manual/src/branch/main/manual/editors/preferences/navigation.rst)  $\Box$  [Report issue on this page](https://projects.blender.org/blender/documentation/issues/new?template=.gitea/issue_template/bug.yaml&field:body=%2A%2APage+Information%2A%2A%0D%0AFile%3A+%60manual%2Feditors/preferences/navigation.rst%60%0D%0ABlender+Version%3A+%603.5%60%0D%0ADocumentation+Language%3A+%60en%60%0D%0A%5BPermanent+Link%5D%28https%3A%2F%2Fdocs.blender.org%2Fmanual%2Fen%2F3.5%2Feditors/preferences/navigation.html%29%0D%0A%0D%0A%2A%2AShort+description+of+error%2A%2A%0D%0A%5BPlease+fill+out+a+short+description+of+the+error+here%5D%0D%0A)

file:///I/Burender%20Manual/blender\_manual\_v350\_en.html/editors/preferences/navigation.html[2023/06/02 18:15:58]